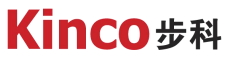

聚焦行业与客户深度链接

# **KINCO伺服多段速度应用**

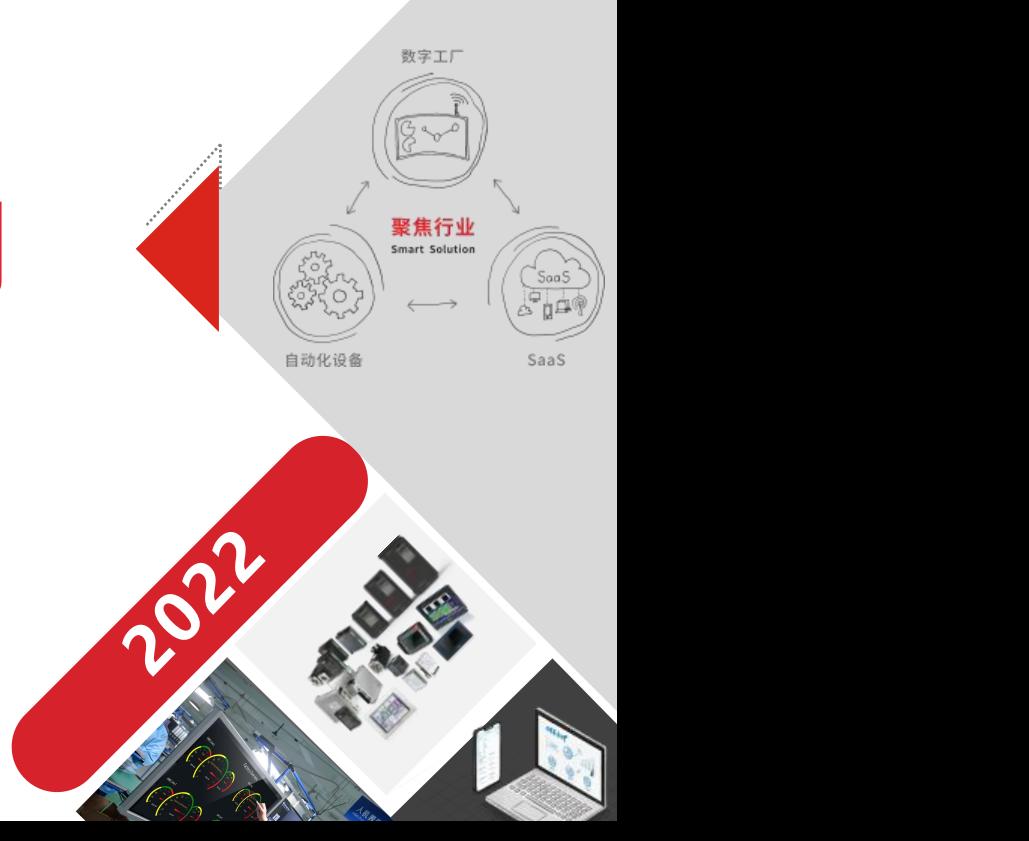

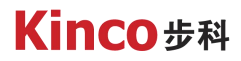

## 1 KINCO多段速度模式介绍

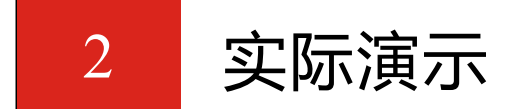

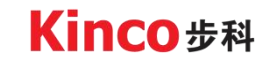

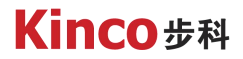

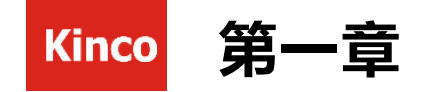

## KINCO多段速度模式介绍

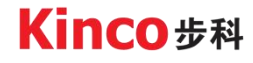

#### **Kinco #科**

### 1. 1什么是多段速度模式

#### 多段速度模式:

提前在驱动器内设置好多段速度,通过数字量输入来控制伺服走速度模式时, 使 用哪一段速度。适用于速度控制,且速度不需要频繁变动的场合。

#### 多段速度模式与内部速度模式的异同:

- l 相同点:都是基于2种速度模式(立即速度模式、速度模式)的动作原理。
- l 不同点:多段速度模式完全基于数字I/O来控制的,通过I/O来使能驱动器,给定目 标速度。内部速度模式通过通讯的方式给控制字、目标速度等参数。

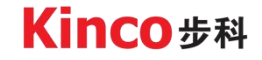

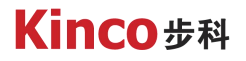

### 1. 2 DIN速度索引

速度索引组成的BCD码决定了使用哪一速度段,其对应关系如下图:

0代表信号断开,1代表信号输入。

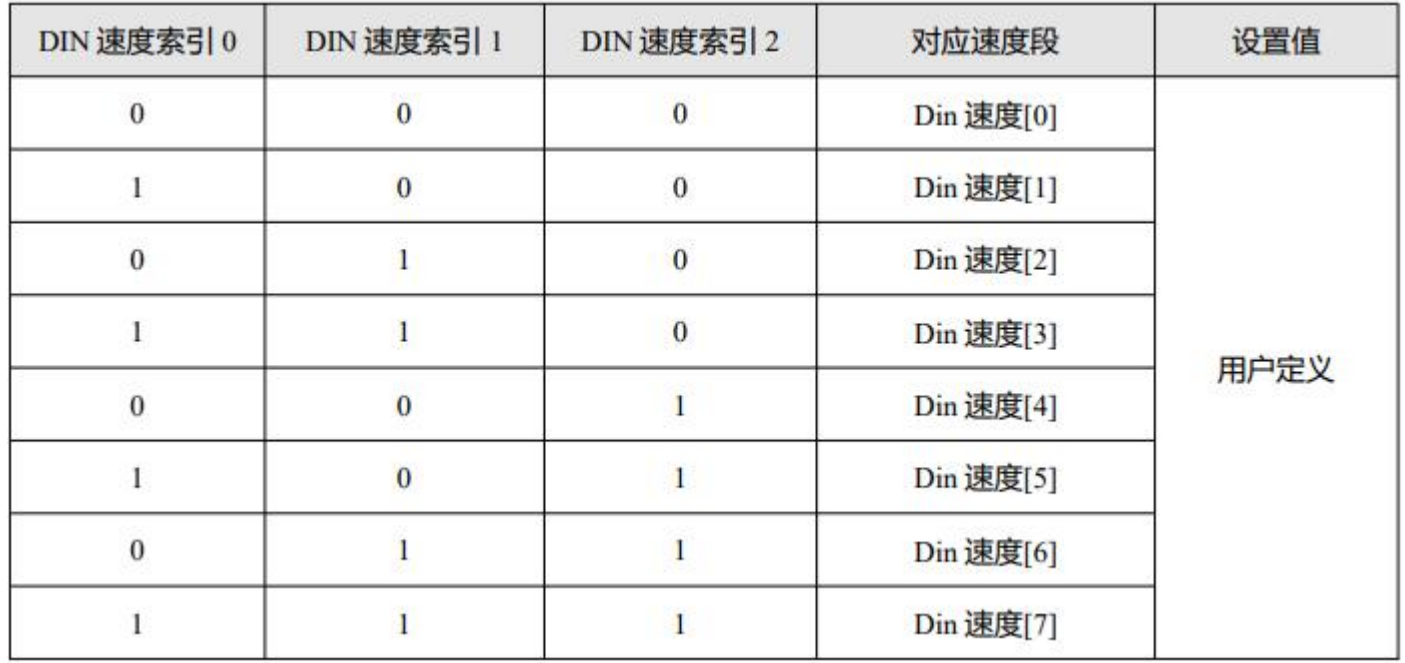

Kinco步科

#### Kinco步科

## 1. 3 DIN速度

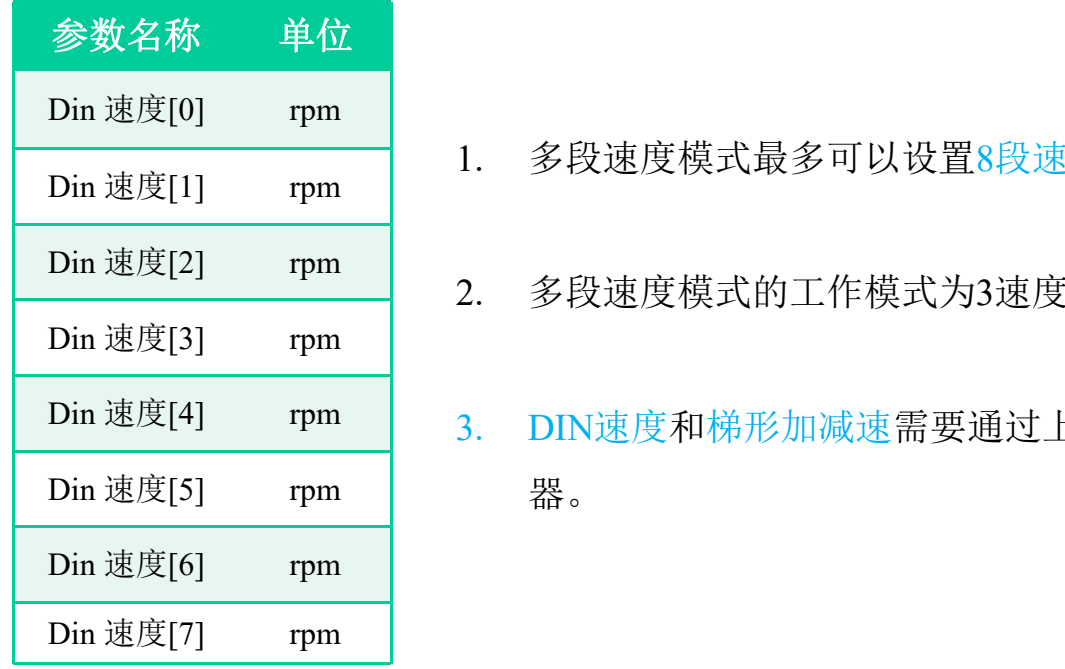

- 1. 多段速度模式最多可以设置8段速度, DIN速度等于目标速度。
- 2. 多段速度模式的工作模式为3速度模式时,会使用梯形加减速。
- Din 速度[4] rpm 3. DIN速度和梯形加减速需要通过上位机软件提前设置保存到驱动 器。<br>命令

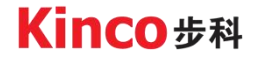

#### **Kinco**步科

1. 4数字I/O设置窗口

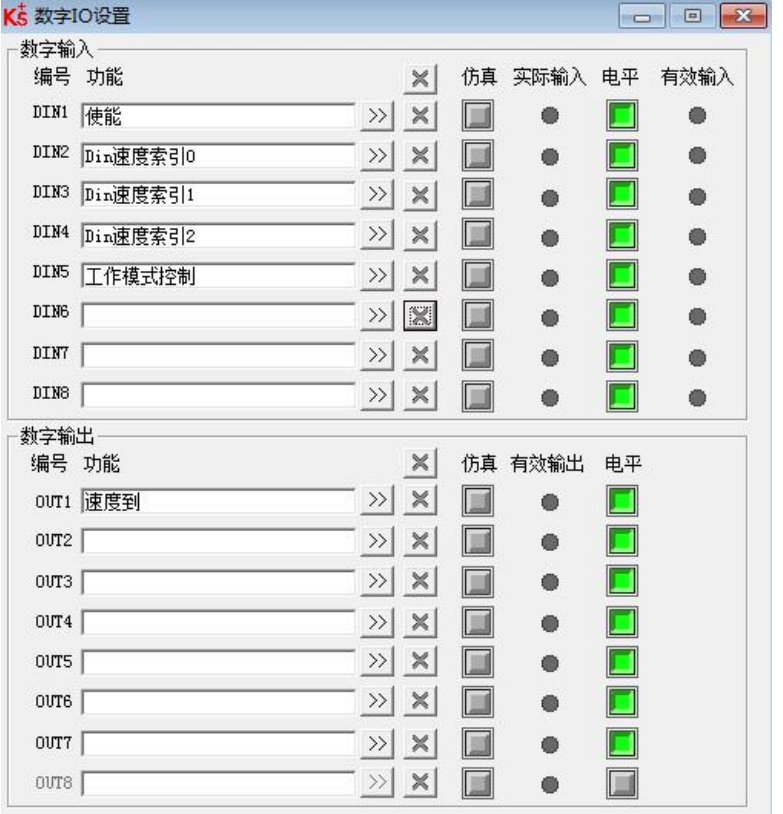

- 1. "使能"是用来使能驱动器的, 使能后, 控制字="Din 控制字 选择",速度模式控制字需要给0x0F,可以在上位机软件上先设 置"Din 控制字选择"=0x0F并保存。
- 2. 当"工作模式控制"输入时,工作模式 = "工作模式选择 1", 当"工作模式控制"没有输入时,工作模式 = "工作模式选择 0", 需要提前设置好"工作模式选择 0"=-3, "工作模式选择 0"=3。这样就可以通过"工作模式控制"来切换速度模式。
- 3. 当实际速度达到目标速度后, "速度到"就会输出信号用于反馈 速度达到。

**Kinco 步科** 

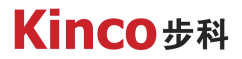

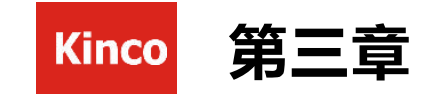

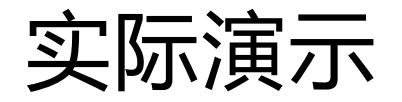

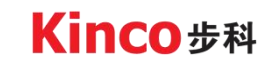

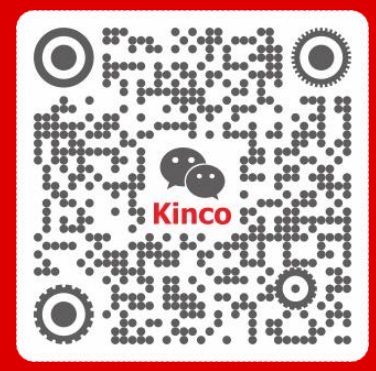

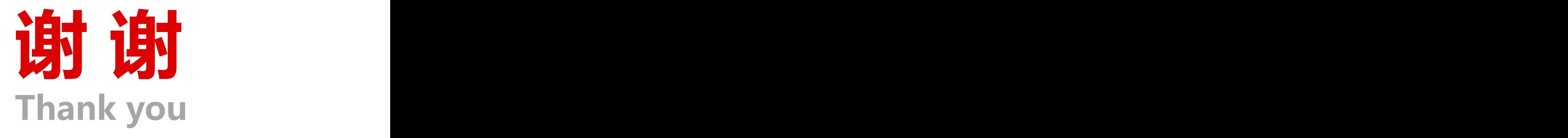

## Kinco步科

聚焦行业与客户深度链接

www.kinco.cn sales@kinco.cn